## **AMAZON OPERATIONS**

Project report submitted in partial fulfillment of therequirement for the degree of

## **BACHELOR OF TECHNOLOGY**

IN

#### **ELECTRONICS AND COMMUNICATION ENGINEERING**

By

Nupur Chaturvedi, 161088

**UNDER THE GUIDANCE OF Mr. Pradeep Garg** 

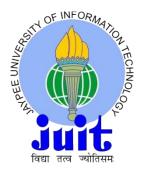

JAYPEE UNIVERSITY OF INFORMATION
TECHNOLOGY, WAKNAGHAT, SOLAN (H.P)
MAY 2020

## Project Report Undertaking

| 1                   |                      |                                                                       |                     |                      |                |                        |
|---------------------|----------------------|-----------------------------------------------------------------------|---------------------|----------------------|----------------|------------------------|
| I Ms                |                      | _Nupur Chaturvedi                                                     | Roll No             | )                    | 161088         |                        |
| Branch              | ECE                  | is doir                                                               | ng my internship w  | rith                 | Amazon         | from                   |
|                     |                      | is doii<br>2 <sup>ND</sup> Feb                                        | to                  | 26 <sup>™</sup> June |                |                        |
| As per p<br>done du | rocedur<br>ring this | re I have to submit m<br>s internship.                                | y project report to | the universit        | y related to n | ny work that I have    |
|                     |                      | I my project report. B<br>my project report.                          | ut due to COVID-1   | 9 situation m        | ny project men | ntor in the company is |
| borrowe             | d or pu              | lare that the project r<br>rchased from any age<br>the company to TnP | ncy. And I'll produ | ce a certifica       | te/document    |                        |
| Signatur            | e T                  | Jan Jan Jan Jan Jan Jan Jan Jan Jan Jan                               |                     |                      |                |                        |
| Name                | Nupu                 | ır Chaturvedi                                                         |                     |                      |                |                        |
| Date                | 02,                  | /06/2020                                                              |                     |                      |                |                        |

## TABLE OF CONTENTS

| CAPTION                             | PAGE NO |
|-------------------------------------|---------|
| DECLARATION                         | i       |
| ACKNOWLEDGEMENT                     | ii      |
| LIST OF ACRONYMS AND ABBREVIATIONS  | iii     |
| LIST OF TABLES                      | iv-v    |
| ABSTRACT                            | vi      |
|                                     |         |
|                                     |         |
| CHAPTER-1: INTRODUCTION             | 1       |
| 1.1 BACKGROUND OF AMAZON OPERATIONS | 1-2     |
| 1.2 LEADERSHIP PRINCIPLES           | 3-4     |
| 1.3 FULFILLMENT CENTER              | 4       |
| 1.3.1 INBOUND                       | 4-7     |
| 1.3.2 OUTBOUND                      | 7       |
| 1.3.3 ORDER VS SHIPMENT             | 8       |
| 1.3.4 ORDER ASSIGNMENT              | 8       |
| 1.3.5 PROCESS PATH                  | 9       |
| 1.3.6 ICQA                          | 9-10    |
| 1.4PROJECT(S) EXECUTIVE SUMMARY     | 10-11   |
| 1.5TOOLS USED                       | 12      |

| CHAPTER-2: THE AUTOMATED DAMAGE TRACKER      | 13    |
|----------------------------------------------|-------|
| 2.1 BACKGROUND                               | 13    |
| 2.2 APPROACH NOTE                            | 13    |
| 2.3 MACRO BASICS                             | 14    |
| 2.4 VBA                                      | 14    |
| 2.4.1 ADVANTAGES OF VBA                      | 14-15 |
| 2.4.2 HOW TO ACCESS VBA                      | 15-17 |
| 2.5 DATA ANALYSIS                            | 17    |
| 2.4 OUTCOME                                  | 18    |
| 2.6.1 OUTPUT OF THE DASHBOARD                | 18    |
|                                              |       |
|                                              |       |
| CHAPTER-3: ONE CLICK DEPOSITORY FOR SJI/SOPs |       |
| 3.1 BACKGROUND                               | 19    |
| 3.2 APPROACH NOTE                            | 20    |
| 3.3 DATA ANALYSIS                            | 20    |
| 3.4 OUTCOME                                  | 21-22 |
|                                              |       |
|                                              |       |
| CHAPTER-4: OPTIMUM DEPLOYMENT OF STOWERS     | AND   |
| PICKERS TO MAINTAIN SOCIAL DISTANCING        |       |
| 4.1 BACKGROUND                               | 23    |
| 4.2 RESERACH / DATA ANALYSIS                 | 24    |
|                                              |       |
| APPENDIX                                     | 24-28 |
|                                              |       |
| REFERENCES                                   | 29    |
| PLAGIARISM CHECK REPORT                      |       |
| I LAGIANISMI CHECK KEFUKI                    | 30-31 |

**DECLARATION** 

I hereby declare that the work reported in the B. Tech Project Report entitled AMAZON

OPERATIONS submitted at Jaypee University of Information Technology, Waknaghat,

Indiais an authentic record of my internship in AMAZON Operation as Area Manager Intern,

carried out under the supervision of my hiring manager/Mentor Madhav Dhingra. And I have

not submitted this work elsewhere for any other degree or diploma.

This is to certify that the above statement made by the candidates is correct to the best of my

knowledge.

Owner-

Nupur Chaturvedi (161088)

Gars

DATE: 24<sup>th</sup> MAY, 2020

**Project Mentor (University) -**

Mr. Pardeep Garg

**Deptt.** – **ECE** (**JUIT**)

i

**ACKNOWLEDGEMENT** 

I would like to express my gratitude to my Hiring Manager/Mentor, Madhav Dhingra, Area

Manager, Amazon Operations for his useful guidance, remarks and engagement in the learning

process of this internship project. He consistently guides me in the right direction, so that I come

up with better changes and results.

I am highly grateful to all the L3+managers of DEL3 for their guidance right from the very

beginning. This accomplishment would not have been possible without them.

Thank you.

By:

**Nupur Chaturvedi** 

161088

ii

## LIST OF ACRONYMS AND ABBREVIATIONS

FC FULFILLMENT CENTRE

AM AREA MANAGER

AA ASSOCIATES

IB INBOUND

OB OUTBOUND

ICQA INVENTORY CONTROL AND QUALITY

**ASSURANCE** 

SBC SIMPLE BIN COUNT

CC CYCLE COUNT

SRC SIMPLE RECORD COUNT

NBD NEED BY DATE

IOL INVENTORY ODD LOCATION

ITP INBOUND TRACKING PORTAL

FUD FULFILLABE UNFULFILLED DEMAND

VBA VISUAL BASIC FOR APLLICATIONS

RA RESEARCH ANALYST

ASIN AMAZON STANDARD IDENTIFICATION NUMBER

## LIST OF TABLES

Table 2.1 The consolidated data of damage tracker

| Row Labels    | Baby Product | Beauty | Biss | Drugstore | Grocery | Home Improveme | Grand Total |
|---------------|--------------|--------|------|-----------|---------|----------------|-------------|
| dmgEXP001     |              | 2      |      |           | 180     |                | 182         |
| dmgFCVEN001   |              |        |      |           |         |                |             |
| dmgIBVEN001   |              | 14     |      | 32        | 270     |                | 316         |
| tsCretdis001  | 2            | 10     |      | 38        | 272     |                | 322         |
| tsCretPS001   |              |        |      |           | 6       |                | 6           |
| tsCretPS006   |              |        |      |           | 2       |                | 2           |
| tsCretPS009   |              | 4      |      | 18        | 96      |                | 118         |
| tsCretPS010   | 2            | 20     |      | 38        | 232     | 2              | 294         |
| tsHazmatdis00 | 2            |        | 2    | 10        |         |                | 12          |
| Grand Total   | 4            | 50     | 2    | 136       | 1058    | 2              | 1252        |

Table 2.2 The output of the Dashboard (Category wise)

| Damage Type             | Quantity | Total Cost |
|-------------------------|----------|------------|
| Customer Return Dispose | xx       | Xx         |
| Warehouse Damage        | xx       | Xx         |
| Vendor Damage           | xx       | Xx         |
| Expired                 | XX       | Xx         |

Table 2.3 The output of the Dashboard (Function wise)

| Process            | Count of damaged items | Sum of item cost |
|--------------------|------------------------|------------------|
| Pack               | Xx                     | Xx               |
| Pick               | Xx                     | Xx               |
| Rebin              | Xx                     | Xx               |
| Stow               | Xx                     | Xx               |
| <b>Grand Total</b> | Xx                     | Xx               |

Table 3.1 The summary table of one click depository

| #   | Function      | SJI/SOP | <2017        | 2017 | 2018 | 2019 | 2020 | NA* |
|-----|---------------|---------|--------------|------|------|------|------|-----|
| *** | runction      | 3)/3OF  | <b>\2017</b> | 2017 | 2018 | 2015 | 2020 | IVA |
| 1   | Inbound       | 500     | 200          | 110  | 70   | 55   | 43   | 20  |
|     |               |         |              |      |      |      |      |     |
| 2   | Outbound      | Xx      | xx           | xx   | xx   | xx   | Xx   | xx  |
|     |               |         |              |      |      |      |      |     |
| 3   | ICQA          | Xx      | xx           | xx   | xx   | xx   | Xx   | xx  |
|     |               |         |              |      |      |      |      |     |
| 4   | FC Dock       | Xx      | xx           | xx   | xx   | xx   | Xx   | xx  |
|     |               |         |              |      |      |      |      |     |
| 5   | Transshipment | Xx      | xx           | xx   | xx   | xx   | Xx   | xx  |
|     |               |         |              |      |      |      |      |     |
| 6   | Others        | Xx      | xx           | xx   | xx   | xx   | Xx   | xx  |
|     |               |         |              |      |      |      |      |     |
| 7   | Total         | Xx      | xx           | xx   | xx   | xx   | Xx   | xx  |

## **ABSTRACT**

The projects are focused on improving Process within the FC and the Customer Experience.DEL3 FC is known as Extra-Large Pantry Site in IN, where ~X Million units are getting received and shipped in a month cycle with ~75% of volume contribute to pantry products, there are some challenges faced by the damaged products, the aim is to design a damage tracker that can track the items getting damaged at different stagesand in different process. Also, in lieu of the current COVID situation there are process improvement required in Fulfillment center with regard to Social Distancing guideline, so the goal is to design, plan and execute of plan which will ease Inbound and Outbound Process along with streamlining barriers faced by FC AA.

## **CHAPTER 1**

## INTRODUCTION

## 1.1 History and Background

Amazon is an American multinational company, founded by Jeffrey P. Bezos in 1994, a computer science and electrical engineering graduate from Princeton University. He incorporated the company as Cadabra in July 1994. He quickly dropped this name when a lawyer he contacted mistook it for cadaver, then the name Amazon was founded soon after, the Amazon River, which is the largest river in the world, and the letter "A" to "Z" signifies availability of every product, with an arrow pointing from a to z, which signifies customer satisfaction as it represents delivering smiles.

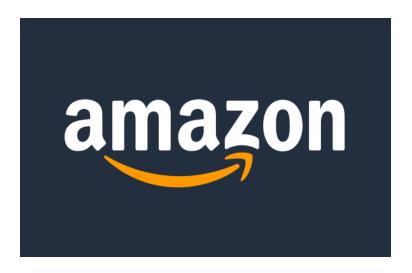

Fig 1.1

The company has improved a lot since last 20 years and is continuously growing.

The one thing that made them so famous was Books. The Seattle, WA based company has grown from a book seller to a virtual Wal-Mart of the Web selling products asdiverse as Music CDs, Cookware, Toys and Games and Tools and what not. The company made its first profit of \$5.8 millionin the year 2001.

Bezos was working as the senior Vice-President at D.E Shaw, a Wall Street investment bank, before he resigned and moved to Seattle. Earlier he did not know much about Internet but soon he came across a static of Internet growing at 2300%, which convinced him that it was a great opportunity to grow. Even though not knowing much and no prior knowledge of retailing, he entered into the world of E- Commerce. He opted to locate the company in Seattle since it had a large pool of technical talent and also because, it was close to one of the largest book wholesalers. The company finally went on-line in July 1995, and went public in May 1995.

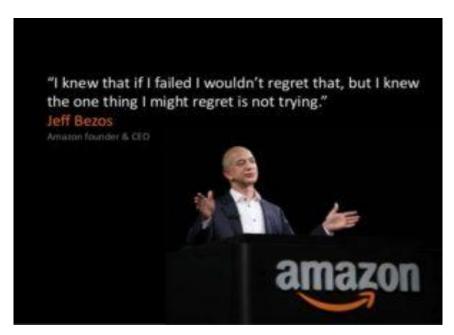

Fig 1.2

For his contribution, Jeff Bezos at the age of 35 was picked as the 1999 Time person of theyear, making him the fourth-youngest person of the year. Describing why it chose Bezos, Time magazine said, "Bezos' vision of theonline retailing universe was so complete, his Online

Shopping for Electronics, Apparel, Computers, Books, DVDs & more site so elegant and appealing that it became from Day One the point of reference for anyone who had anything to sell online".

## 1.2 Leadership Principles

Amazon is a customer centric company it has 14 leadership principles by which it works, which are mentioned below

| <b>Customer Obsession</b>        | Ownership                 |
|----------------------------------|---------------------------|
| Invent & Simplify                | Are Right, A Lot          |
| Learn and be curious             | Hire and Develop the Best |
| Bias for Action                  | Think Big                 |
| Insist on the High Standards     | Frugality                 |
| Earn Trust                       | Deep Dive                 |
| Have Backbone, Disagree & Commit | <b>Deliver Results</b>    |

#### **AMAZON'S 14 LEADERSHIP PRINCIPLES Customer Obsession** Invent and Simplify Leaders are Right. Think like an owner, long term and Start with the customer and work Expect and require innovation and A Lot backwards; work vigorously to don't sacrifice long-term value for invention from your team and always find You have strong judgment earn and keep customer trust; pay short-term results; act on behalf of ways to simplify; be externally aware, and good instincts; you attention to competitors, but keep the entire company, not just for always look for new ideas from seek diverse perspectives your own team; never say "that's everywhere, and don't be limited by "not obsessing over customers and work to disconfirm not my job" invented here" your beliefs Learn and Be Curious You are never done learning and Hire and Develop the Best Insist on the Highest Standards you always seek to improve; you You have relentlessly high standards - many may think are curious about new possibilities Raise the performance bar with every hire and these standards are unreasonably high; you are and act to explore them promotion: recognize exceptional talent, and continually raising the bar and driving your team to willingly move them throughout the organization; deliver high quality products, services and processes; defects do not get sent down the line and problems are develop leaders and take seriously your role in **Bias for Action** coaching others fixed so they stay fixed Speed matters in business. Many decisions and actions are Frugality Dive Deep reversible and do not need **Earn Trust** extensive study. We value Accomplish more with less. Operate at all levels, stay connected to calculated risk taking. Listen attentively, speak the details, audit frequently, and be Constraints breed candidly, and treat others resourcefulness, self-sufficiency skeptical when metrics and anecdote Have Backbone. and invention. There are no extra differ. No task is beneath you. respectfully. Be vocally points for growing headcount self-critical, even when **Disagree and Commit** budget size or fixed expense. doing so is awkward or Think Big embarrassing; leaders do Respectfully challenge decisions not believe their or their when you disagree, even when **Deliver Results** Thinking small is a self-fulfilling prophecy team's body odor smells of doing so is uncomfortable or Create and communicate a bold direction perfume; benchmark Focus on the key inputs for your exhausting; have conviction and that inspires results. Think differently and business and deliver with the right yourself and your team be tenacious: do not compromise look around corners for ways to serve against the best. for the sake of social cohesion; quality and in a timely fashion: customers despite setbacks, rise to the once a decision is determined, occasion and never settle commit to it.

Fig 1.3

## 1.3 Fulfillment Centre

The great example of operating model in action of Amazon is the Amazon's Fulfillment Centre. The process for distribution of man power requires the use of many seasonal workers during the seasonal peaks to ensure customer promises are met and that packages are shipped as soon as possible during peak shipping times. When the orders are placed by a customer then the assigned picker receives the order on the scanner and is informed of the location for each item. The scanner is linked to a computer system that figures out the fastest route or gives the batches depending upon the most convenient and faster picks within the warehouse to pick up all the items. If the items are evenly distribute throughout the warehouse, it allows a worker to find them faster. Once the items are found, they are placed in yellow containers that travel on conveyor belts that will eventually lead to the packing area.

The packing area is aided by system that determine the optimal box, packing material, and length of tape to use. The packed items are then placed on conveyor belts where according to the shipments the batches are segregated and the sent for packing; after which the shipment label is

pasted and then are sent to delivery trucks. In the delivery trucks, the shipments are placed according to the area they are supposed to reach.. Items are then shipped out to sort centres and then to delivery stations from where they are delivered to the customer.

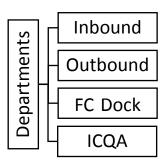

## 1.3.1Inbound

The three main process flow in inbound include-

- IB Dock
- Receive
- Stow

## **ASIN** - Amazon Standard Identification Number.

## Types of ASIN-

- XOO label It starts with X00. Used in the transshipment products that are sent from one FC to another FC.
- BOO label Each item has a registered BOO label with Amazon.
- ISBN International Standard Book Number
- EAN European Article Number
- UPC Universal Product Code.
- LPN This stands for License plate number. This is used for customer returns.

#### a) <u>IB Dock:</u>

The pre check-in of the vehicle is done through the YMS.

**YMS is a portal** used to check which dock is free and assigning dock according to the appointment scheduled and availability of dock.

#### b) Receive:

The unloaded items are received at different stations

#### Types:

- Each receive No prep activity is performed on the ASIN. Items like shoes and HRV.
- Prep receive PrepActivity is performed on the ASIN as per requirement and the demand.
- Pallet receive Entire pallet is received. In this large amount of same item
  is received together after doing shrink wrap on it. Pallets should contain
  the same ASIN for pallet receive. For this a label known as PaX label is
  pasted after the pallet is received.
- Case receive Case receive is the receiving of an entire carton at a time. It must also have a single ASIN. The CsX label is used for this receive.

#### c) Stow:

<u>ITP</u>- Inbound Tracking Portal. It is a portal shows all the totes, carts that have been received but yet not been stowed. In this portal those carts are shown whose dwell time is less than 6 hours. After receiving within 2-3 hours stowing must be done.

- o Cart dwell time if < 8 hours-green
- o Cart dwell if > 8hours-light pink

#### o Cart dwell time if > 24 hours- dark pink

<u>IOL</u>- Inventory Odd Location. Carts with dwell time more than 12 hours get transferred from ITP to IOL.

<u>FUD</u> – Fulfillable Unfilled Demand. The items not in prime but in reserved which need to be stowed. This shows prioritization of carts that need to be stowed. It has the highest importance among IOL &

#### There are 2 criteria for FUD-

ITP.

i. By NBD – Need Buy Date.

Red - Carts to be stowed in 30 minutes.

Pink - Carts to be stowed in 30 minutes – 4 hours.

Orange - Carts to be stowed in 4 - 24 hours.

Yellow - Carts to be stowed in 24 – 48 hours.

<u>Green</u>- Carts to be stowed in 48 – 72 hours

Blue - Carts to be stowed in more than 72 hours.

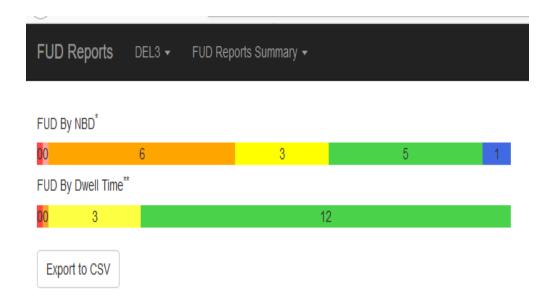

#### ii. By Dwell time –

Red - Dwell time greater than 24 hours.

Orange – Dwell time between 6 - 24 hours.

Yellow - Dwell time between 1 - 6 hours.

Green - Dwell time is 1 hour.

## 1.3.2<u>Outbound</u> -

In outbound, the items on which customer orders are placed are processed.

The various function in outbound are-

- Pick
- Wrangle
- Rebin
- Pack
- SLAM

## 1.3.3Orders vs Shipment

When a customer orders one or more items directly from Amazon.com, an order is created in the system to track it. This order will be passed to the planning system, which calls multiple other services to determine the cheapest way Amazon can deliver the order within a given promised timeframe.

#### 1.3.4<u>Order assignment</u>

When a shipment is created, inventory items in the warehouse are reserved for the order. This process is called order assignment.

System reserves inventory by associating the virtual order items to physical inventory items in specific bins. A portal 'X' tries to optimize inventory selection and find shipment items in locations near to one another, but it hasn't created batches yet so it can't ensure that units in a batch will be located together.

#### **Assigning a Shipment ship date:**

Ship date determines due dates in the FC and represents the last chance to ship the order to meet customer. Ship Date is used to determine units should be picked, and when to start chasing units that are getting late

 An order can be group of items ordered by a customer, whereas shipment can be understood as the package sent to a customer. An order can have multiple shipment, but a shipment can't have multiple order.

## 1.3.5Process Paths:

Process paths describe how orders are to be picked, sorted, packed, and shipped. The portal 'X' assigns different process paths for different types of orders, then tracks orders through the FC based on the process path.

**Singles** directly pack after picking, while **Multis** are sorted Customer wise before packing.

#### 1.3.6ICQA -

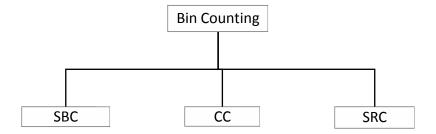

- **SBC**: In this type of bin counting each item in the bin is counted. And if there is any mismatch between the physical counting and virtual quantity, it is moved to CC, hence these two are related.

False Adhoc - When less/more items counted in SBC and in CC scanned more/less then false adhoc occurs.

- CC: In this ASIN wise counting is done and each item in the bin is scanned.
- **SRC**: In this the scanner asks to scan a particular ASIN in a bin.

## 1.4 Project(s) Executive Summary:

The key deliverables of the projects are on improving the ease of access to the SJIs and SOPs, tracking the FC damages with the help of an Automated Damage Tracker and a strategic plan for deployment of stowers and pickers to follow Social Distancing along with the process flow.

Key themes of the project are as follows:

a) One click depository where expectation is to design an excel sheet of all the

standard SJIs and SOPs which would help ACES team to revise standard

according to new update.

b) An Automated Damage Tracker in which the expectation is to make a dashboard

that would help Analyst Team to Study Damage Analysis for any consecutive day

with 1 click button.

c) To optimally deploy stowers and pickers in a way that would help DEL3 team

with pick and stow mechanisms without causing a hindrance to the social

distancing norms.

a) One click depository

The SJIs and SOPs on SharePoint lack a tracking mechanism because of

unconsolidated data. This has led to absence of revision of some SOPs since 2015.

The current depository would help in tracking the same and refreshing the content.

Project Status: Completed

b) Automated Damage Tracker

Initial Plan is to design a dashboard- An Automated damage tracker which would

reduce the requirement of manual search and make it easier to do the damage data

analysis of a particular day/month/year.

**Project Status- Completed** 

c) Optimum deployment of Stowers and Pickers to follow Social Distancing

In this present situation of COVID-19, the main focus area is the social distancing so

as to maintain a distance of 2m/6t.

11

According to the present guidelines the maximum picker/stower that can be deployed in an aisle are 2, so the plan of this project is to analyze the inventory and optimally deploy outbound pickers/inbound stowers in an inventory floor without causing a hindrance to social distancing norm of 2m/6t.

Project Status- WIP ETA- Wk24

## 1.5 Tools Used:

- Macro
- VBA
- MS Excel
- SQL query to generate data
- Amazon Portals to fetch data and perform data analysis

## **CHAPTER - 2**

## THE AUTOMATED DAMAGE TRACKER

## 2.1 Background

The Automated damage tracker is a dashboard that would help the FC to track the category-wise daily damage generation with just a single refresh. It will always help to categorize the damages that happen during different process in different functions, in accordance to the quantity as well as cost, which would help to take necessary actions where in particular it is contributing to more loss so that it can be controlled. It will also give the data of the top items that are getting damaged and the high alert areas, so that the root cause can be determined by deep dive and a solution could be found to control it. It will help the FC to control damages and prevent losses.

## 2.2 Approach Note

Approach on key deliverable are with regard to Plan/Design and Execution details mentioned below:

Plan:

Got acquainted with the present scenario of the FC by extracting data from different

portals and web queries for analyzingthe data for damages and seeing the trend that is

going on, so that the root cause can be found out.

Analyzed the key metrics related to the data, what process is being followed, various

touchpoints that the item passes through and the damaged data from the portal 'X'.

Design: A dashboard for damage tracker using macros.

2.3 Macros Basics

Excel Macros helps to save time on repetitive tasks which are involved in data manipulation and

data reports that are required to be done frequently, which saves a lot of time and makes it user

friendly. We can record a macro by doing the tasks that we want the macro to perform every

time we give input to the macro and it performs repetitively the same task again and give us the

desired output. In the background when we record a macro it stores it in the form a VBA code,

but it is not preferable because the code is longer and takes unnecessary time, also the

unnecessary codes are also recorded which make the macro heavy, so it is always preferable to

use VBA and write the code manually to make the dashboard faster and more efficient. When the

macro is recorded, the code can be viewed on the VBA editor.

**2.4VBA-**

VBA stand for Visual Basics for Application. VBA allows to automate various activities in Excel

like, preparing charts &graphs, doingcalculations, generating reports etc. This automation activity

in excel is referred to as Macro. This way it helps the users to save their time spent behind

performing the same/repetitive steps again and again. It is basically used in Microsoft Excel to

create sophisticated and one time activity tools that can be used in various sectors like

engineering, business and science. VBA allows users a different level of customization beyond

what is typically available in Microsoft Office products, such as MS Excel, MS Word or Power

14

Point. A user types commands into an editing module to create a macro. Macros then allows the user to automatically generate customized reports, pivot, charts and perform other data processing functions depending upon what the user wants the VBA to perform. Withindifferent industries, VBA for Excel is commonly used to develop and maintain complex spreadsheet models. Using VBA, a rapid design and analysis tools for engineering can be easily constructed in office applications. So in short, VBA is a great all-in-one kit for customizing the Office experience and making it better.

In VBA, the data from we, query or link can be directly fetched and the various operations can be performed on them accordingly.

#### 2.4.1 Advantages of VBA -

- The structure of the Basic programming language is very basic and simple, in particular with regards to the executable code.
- The VBA-IDE has been highly optimized to support rapid application development ("RAD"). It is particularly easy to develop graphical user interfaces (GUI) and to connect them to handle functions that are provided by the application.
- ➤ VBA is not only a language but also primarily an integrated, that is an interactive development environment ("IDE").
- ➤ The graphical user interface of the VBA-IDE provides highly appealing views for the management of the program structure in the large and the various types of entities like the classes, modules, forms, etc.
- ➤ VBA provides an interactive, comprehensive and context-sensitive online help system.
- ➤ When editing program texts, the "IntelliSense" technology informs you in a little popup window about what are the types of constructs that may be entered at the current cursor location.
- ➤ VBA is a component integration language which is accustomed to Microsoft's COM (Component Object Model).
- Component Object Model components can be written in different languages and also then can be integrated using VBA.

➤ Component Object Model components can be linked to or embedded in the application's user interface and also to/in stored documents.

## 2.4.2 How to Access VBA

To get started with VBA, it first needs to be ensured that the various buttons and functions are active or visible that build the macro.

Those are all found within the Excel's "Developer" tab. However, by default, the Excel hides this tab, so it is not visible and it needs to be made visible. To have it as a part on the toolbar some steps need to be taken.

## To enable the "Developer" tab-

#### In PC:

- ➤ Visit the "File" menu
- > Select the "Option."
- ➤ Click "Customize Ribbon" within the menu
- > Check the box for the "Developer" tab.
- Click "OK" and the "Developer" tab will appear in your ribbon.

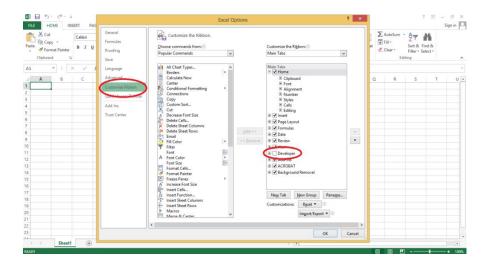

Fig 2.1

## In MAC:

- ➤ Click "Excel" in the upper left corner of the screen (next to the Apple logo)
- ➤ And then "Preferences"
- ➤ Go to "View"
- > Check the box for the "Developer" tab

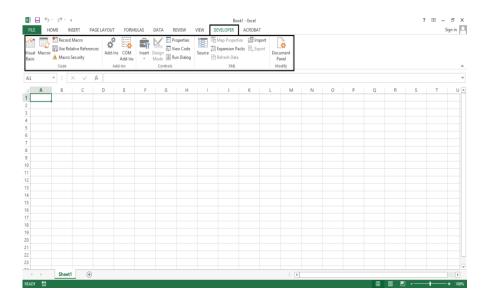

Fig 2.2

## 2.5Data Analysis/ Research

The data (Refer Table 2.1) is analyzed from a Portal, in which there are different application name. If the damaged data goes to the dmgExp001, it is then damage that occurred due to the expired items which goes to the virtual container dmgExp001. Similarly, if it falls in the dmgIBVEN001, it is the vendor damage, tsCret is the damage due to items that were customer return and tsHazmatdis002 is the virtual container for the damaged hazmat items. Like the expired items that were marked damaged and moved to virtual container dmgEXP001 were 2 beauty products and 180 grocery items as shown in the below data. This is how the macro will fetch data and segregate it on the basis of department, zone, function process, type of damage and the type of product etc.

## 2.6 Outcome

For any FC, it is needed to keep a track and analyze the damaged data, so that changes can be made done accordingly to reduce it. For damage analysis, it is needed to go through various portals or generate a query to extract the data which is generally time-consuming. Thus a dashboard will help the FC team Research Analyst in the department of ICQA to study the damage analysis for any consecutive day with one-click button. Also the concerned departments themselves can check their data and see where there are going wrong so that the touchpoint can be detected and accordingly the necessary actions can be taken to prevent any kind of loss and also give a better customer experience.

#### 2.6.1 Output of the Dashboard

For the output as shown on the dashboard (Refer table 2.2 and 2.3) For the VBA Code of the Macro (Refer APPENDIX A)

## CHAPTER - 3

## ONE CLICK DEPOSITORY FOR SJIS/SOPS

## 3.1 Background

Amazon has a standard of process for every department/process/function. It is followed in every process and if there are any changes with regard to it, they are made in the SJI/SOPs available on the SharePoint folder. The problem is that that the SharePoint has many folders and sub folders of the department and the process, which makes it time – consuming to go through each and every folder/ subfolder and search for the one that is required. There is a team of ACES that

keeps on updating it. There are many SJIs/SOPs that have not been updated since 2015and needs to be updated, so the expectation of this project was to consolidate them into an excel file department wise and process wise and segregate it according to the year in which they were last updated, by which ACES and the version that it holds in a one – click depository so that it can be moved forward to the central ACES team and the changes can be done accordingly. It also makes it easier for anyone who want to go through the SJI/SOP without the need of searching it.

| Function Title   | Link                                                           | Version | Change Date | Year | Change Description                                                                                                    |
|------------------|----------------------------------------------------------------|---------|-------------|------|----------------------------------------------------------------------------------------------------|
| F *** ***        | https://tiny.amazon.com/qimb9mpg                               | 102     | 11/7/2019   | 2019 | All points were verified and updated in new format including exceptions alon                                             |
| 1 m 0 7 0 m      | https://tiny.amazon.com/k8o143u1/sharamazsiteinfcstanSlla_lay  | 108     | 11/7/2019   | 2019 | All points were verified and updated in new format including exceptions alon                                             |
| Amazon           | https://tiny.amazon.com/1er7x1yj2/sharamaziteinfcstanSlla_lay  | 106     | 31/01/2019  | 2019 | Updated based on process                                                                                                 |
| 7 111102011      | https://tiny.amazon.com/bskbksdc/sharamazsiteinfcstanSila lay  | 102     | 13/07/2019  | 2019 | All points were verified and updated in new format including exceptions alon                                             |
|                  | https://tiny.amazon.com/gz7szu5t/sharamazsiteinfcstanSlla lay  | 103     | 11/7/2019   | 2019 | All points were verified and updated in new format including exceptions alon                                             |
| <u>l</u>         | https://tiny.amazon.com/1gnx1c5bc/sharamazsiteinfcstanSJIa lay | 105     | 11/7/2019   | 2019 | All points were verified and updated in new format including exceptions alon                                             |
|                  |                                                                |         |             |      | Safety requirement                                                                                                    |
|                  |                                                                |         |             |      | Point No. A : Added, having valid TDR badge                                                                              |
|                  | https://tiny.amazon.com/5o6iwswi/sharamazsiteinfcstanSlla_lay  | 2       | 11/7/2019   | 2019 | Point No. C : Added, Use both hand                                                                                       |
|                  |                                                                |         |             |      | Point No. H: use mechanical lift for heavy cartons (> 45 Kgs)                                                            |
|                  |                                                                |         |             |      | Point No. I : 48" changed to 6 feet                                                                                      |
| Dock             | https://tiny.amazon.com/9w21h0qy/sharamazsiteinfcstanSJIa lay  | NA      | 13/07/2019  | 2019 | All points were verified and updated in new format including exceptions alon                                             |
| , and the second | https://tiny.amazon.com/1i8ljy7ho/sharamazsiteinfcstanSila lay | 102     | 13/07/2019  | 2019 | All points were verified and updated in new format including exceptions alon                                             |
|                  | https://tiny.amazon.com/79mn3fso/sharamazsiteinfcstanSJIa lay  | 111     | 13/07/2019  | 2019 | All points were verified and updated in new format including exceptions alon                                             |
| 1 .              | https://tiny.amazon.com/uwbgpcnt/sharamazsiteinfcstanSJIa lay  | 105     | 13/07/2019  | 2019 | All points were verified and updated in new format including exceptions alon                                             |
| Internal         | https://tiny.amazon.com/l8xmvugn/sharamazsiteinfcstanSJIa lay  | 104     | 5/2/2017    | 2017 | Wiki link for Freight refusal guidelines for Heavy Bulky added under Objective                                           |
| IIIICIIIai       | https://tiny.amazon.com/1ci9ut0kg/sharamazsiteinfcstanSJIa lay | 104     | 23/04/2019  | NA   | Addition of point for shipment level reconciliation                                                                      |
|                  | https://tiny.amazon.com/11172jjyu/sharamazsiteinfcstanSJIa lay | NA      | NA          | NA   | NA NA                                                                                                    |
| (                | https://tiny.amazon.com/m7rek47a/sharamazsiteinfcstanSJIa_lay  | NA      | NA          | NA   | NA .                                                                                                    |
|                  | https://tiny.amazon.com/lzvhyko7/sharamazsiteinfcstanSJIa lay  | NA      | NA          | NA   | NA .                                                                                                    |
| I                | https://tiny.amazon.com/1ahyx23cw/sharamazsiteinfcstanSJIa lay | 101     | 31/01/19    | 2019 | Initial version                                                                                                    |
| 9                | https://tiny.amazon.com/hvfu6c8e/sharamazsiteinfcstanSJIa lay  | 101     | 25/03/2020  | 2020 | New document                                                                                                    |
|                  | https://tiny.amazon.com/7jh8egt0/sharamazsiteinfcstanSlla_lay  | 102     | 6/2/2020    | 2020 | General guidelines and defects to be checked during sample check are added                                               |
| ,                | https://tiny.amazon.com/xw4brwwn/sharamazsiteinfcstanSJIa lay  | 108     | 13/07/2019  | 2019 | All exists were verified and updated in new format including exceptions alon                                             |
| !                | https://tiny.amazon.com/10qpsg6qk/sharamazsiteinfcstanSJIa lay | 111     | 28/08/2019  | 2019 | tool added to annexure                                                                                                   |
| - 1-             | https://tiny.amazon.com/17u2sm9fa/sharamazsiteinfcstanSJIa lay | 112     | 21/01/2020  | 2020 | Auueu runic or tightening the seal of product while performing prep in SOP F cap sealing and how to perform cap sealing. |

Fig 3.1

## 3.2 Approach Note

Approach on key deliverable are with regard to Plan/Design and Execution details mentioned below:

**Plan:**The tenet was fixed to ease the access of SJIs/SOPs change the old version documents. Went through each SJI and SOP to summarize all those require revision. Made and excel file of what all keys would be required and what all needs to be eliminated.

**Design:** One-click SJI/SOP portal with separate paths for each function and sub-function (Process Paths), which enlists Title, Version, Last SOP Revision, Owner of SOP, Change description.

#### **Execution:**

- An Email Communication was shared with the whole team.
- Central ACES will be working on changing old document versions with the help of site managers.

## 3.3 Data Analysis

On doing data analysis the updated SOP/SJI versions on the basis of year could be deduced, like in Inbound suppose out of 500 SJIs/SOPs

- 200 were updated before the year 2017,
- 110 were updated in 2017
- 70 were updated in 2018
- 57 were updated in 2017
- 43 were updated in 2020
- 20 had no information

And so on for the other departments as well...

And the output will be displayed as (Refer Table 3.1)

## 3.4 Outcome

Email communication rolled out on completion of one click depository for SOP/SJI for further actions to be taken.

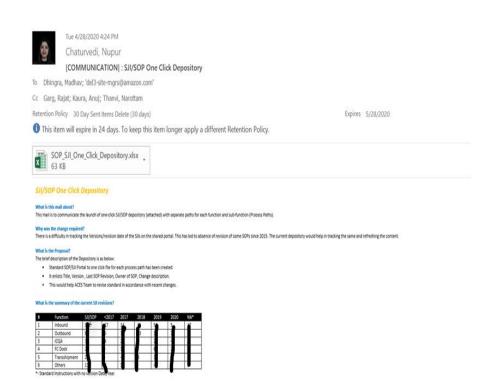

Fig 3.1

## **CHAPTER-4**

# OPTIMUM DEPLOYMENT OF STOWERS AND

## PICKERS TO MAINTAIN SOCIAL DISTANCING

## 4.1 Background

In the interest of the health and safety of all Amazon Associates, Leadership teams and Support teams, the need has become apparent for a Portable Social Distancing Barrier Assembly. This will enable Operations tier 3, Leadership, Learning and/ or HR to deliver feedback and other information directly to Amazon Associates when the need arises. In order to facilitate part of this effort, this project requires to construct a social distancing barrier. This barrier—referred to as Portable Social Distancing Barrier—will allow everyone in the premises to maintain social distancing of 6ft/2m, while offering an engineering control to achieve our social distancing goals. It requires to give a mathematical modal according to the infrastructure of the building that at a time how many stowers that are stowing in the inventory and how many pickers that are doing picking can be accommodated in an aisle at a time so that the asked distance is maintained and the norms are not breached.

During the ongoing operations within FC, wherein as of now 2 people, be it stowers or pickers are permitted within an aisle with a considerable distance of 6ft/2m. This has even led to decrease in rates and productivity. So it requires to analyze the inbound and outbound flow and bring the necessary changes in the deployment that would help to collectively tackle the problem and give an accurate data for the deployment to solve the current problem faced do to covid-19.

## 4.2 Research/Data Analysis

Analyze the inventory placement layout and pick path. From the research, on the basis of calculations it was found that the maximum stowers and pickers that can be deployed in an aisle is 7, against the current given number of 2. And also considering that the stowers/pickers don't cross each other, the aisles have been made one way, such that the exit and entry is only from the alternate aisles and prevents crossing of people.

\*This is an ongoing project and the data is confidential which can't be revealed\*

#### APPENDIX A

```
Sub DWP Pivot()
  TA.Cells.Clear
  DA.Range("A1").CurrentRegion.Copy TA.Range("A1")
  Application.CutCopyMode = False
'Formulae
  Dim LRow As Long 'Last Row
  LRow = TA.Cells(Rows.count, 1).End(xlUp).Row
  With TA
  Formula 1
    .Range("L1").Value = "MOD"
    .Range("L2").Formula =
    "=IF(OR($F2=""dmg400"",$F2=""dmg401""), $F2,IF(OR($K2=""Pick"",$K2=""Stow""),
RIGHT($F2,4), ""Container""))"
    .Range("L2").AutoFill Destination:=TA.Range("L2:L" & LRow)
  'Formula 2
    .Range("M1").Value = "MOD1"
    .Range("M2").Formula = _
"=IF(OR($F2=""dmg400"",$F2=""dmg401""),""PIT"",IF(MID($F2,4,3)=""P3F"",""P3F"",$L2))
    .Range("M2").AutoFill Destination:=TA.Range("M2:M" & LRow)
  'Formula 3
    .Range("N1").Value = "FLOOR"
    .Range("N2").Formula =
    "=IF(OR($K2=""Pick"",$K2=""Stow""),MID($F2,7,2),""Rebin+Pack"")"
    .Range("N2").AutoFill Destination:=TA.Range("N2:N" & LRow)
  End With
  Formula 4
```

```
Dim C1 As Range
Dim i As Integer
 i = 1
 For Each C1 In TA.Range("M1:M" & LRow)
   If C1.Value = "PIT" Or C1.Value = "P3F" Then
     TA.Cells(i, 14).Value = C1.Value
   ElseIf TA.Cells(i, 14).Value = "8P" Or TA.Cells(i, 14).Value = "AP" Then
     TA.Cells(i, 14).Value = "Others"
   End If
   i = i + 1
 Next C1
 TA.ListObjects.Add(xlSrcRange, TA.Range("$A$1").CurrentRegion, xlYes).Name = "catg"
Pivot Formation1
PA.Cells.Clear
 ActiveWorkbook.PivotCaches.Create(SourceType:=xlDatabase, SourceData:=
   "Table DWP!catG", Version:=6).CreatePivotTable TableDestination:=
   "Pivot DWP!R4C1", TableName:="cat damage", DefaultVersion:=6
 With PA.PivotTables("cat damage").PivotFields("bucket")
   .Orientation = xlRowField
   Position = 1
 End With
 PA.PivotTables("cat damage").AddDataField PA.PivotTables(
   "cat damage").PivotFields("MOD"), "Count of MOD", xlCount
 PA.PivotTables("cat damage").AddDataField PA.PivotTables(
   "cat damage").PivotFields("item cost"), "Sum of item cost", xlSum
```

```
PA.Range("C5:C9").NumberFormat = "0"
'Pivot Formation2
  ActiveWorkbook.PivotCaches.Create(SourceType:=xlDatabase, SourceData:=
    "Table DWP!catg", Version:=6).CreatePivotTable TableDestination:=
    "Pivot DWP!R4C5", TableName:="floor damage", DefaultVersion:=6
  With PA.PivotTables("floor damage").PivotFields("FLOOR")
    .Orientation = x1RowField
    .Position = 1
  End With
  With PA.PivotTables("floor_damage").PivotFields("MOD")
    .Orientation = x1RowField
    .Position = 2
  End With
  PA.PivotTables("floor damage").AddDataField PA.PivotTables(
    "floor_damage").PivotFields("Quantity"), "Count of Quantity", x1Count
Pivot Formation 3
  ActiveWorkbook.PivotCaches.Create(SourceType:=xlDatabase, SourceData:=
    "Table DWP!catg", Version:=6).CreatePivotTable TableDestination:=
    "Pivot DWP!R4C8", TableName:="asin damage", DefaultVersion:=6
  With PA.PivotTables("asin_damage").PivotFields("item_name")
    .Orientation = x1RowField
    Position = 1
  End With
```

```
PA.PivotTables("asin_damage").AddDataField PA.PivotTables(
    "asin damage").PivotFields("item cost"), "Sum of item cost", xlSum
  PA.PivotTables("asin damage").PivotFields("item name").PivotFilters.
    Add2 Type:=xlTopCount, DataField:=PA.PivotTables("asin damage").
    PivotFields("Sum of Quantity"), Value1:=10
  PA.Range("J1:J20").NumberFormat = "0"
  Dim PT As PivotTable
  Set PT = PA.PivotTables("cat damage")
  PT.PivotCache.Refresh
  Set PT = PA.PivotTables("floor damage")
  PT.PivotCache.Refresh
  Set PT = PA.PivotTables("asin damage")
  PT.PivotCache.Refresh
'Visibility
  TA. Visible = False
  'PA. Visible = False
  'Unblock the above comment after Dashboard finalization
End Sub
Sub Refresh Cache()
Dim PT As PivotTable
    Set PT = PA.PivotTables("cat damage")
  PT.PivotCache.Refresh
  Set PT = PA.PivotTables("floor damage")
  PT.PivotCache.Refresh
  Set PT = PA.PivotTables("asin damage")
  PT PivotCache Refresh
End Sub
```

## **REFERENCES**

- [1] MANAGERS REFERNCE GUIDE (AMAZON)
- [2] SJI/SOPS FROM SHAREPOINT (AMAZON)
- [3] QUERY GENERATED DATA (AMAZON)
- [4] PORTALS OF AMAZON
- [5] APS GUIDE

## PLAGIARISM CHECK REPORT

| Repo     | ort                                    |                         |                   |                       |
|----------|----------------------------------------|-------------------------|-------------------|-----------------------|
| ORIGINAL | LITY REPORT                            |                         |                   |                       |
|          | 3%<br>RITY INDEX                       | 16%<br>INTERNET SOURCES | 3% PUBLICATIONS   | 14%<br>STUDENT PAPERS |
| PRIMARY  | SOURCES                                |                         |                   |                       |
| 1        | digital.hb<br>Internet Source          |                         |                   | 3%                    |
| 2        | Submitter institution Student Paper    | d to University of      | f Wales central   | 2%                    |
| 3        | www.soft<br>Internet Source            | waretogo.de             |                   | 1%                    |
| 4        | WWW.gos<br>Internet Source             |                         |                   | 1%                    |
| 5        | engmrk.c                               |                         |                   | 1%                    |
| 6        | Submitter<br>Technolo<br>Student Paper | d to Jaypee Univ        | ersity of Informa | ation 1%              |
| 7        | WWW.COU<br>Internet Source             | rsehero.com             |                   | 1%                    |
| 8        | www.slid                               | eshare.net              |                   | 1%                    |

| 9  | www.researchgate.net Internet Source                                       | 1%  |
|----|----------------------------------------------------------------------------|-----|
| 10 | www.guru99.com Internet Source                                             | 1%  |
| 11 | Submitted to Higher Education Commission Pakistan Student Paper            | 1%  |
| 12 | Submitted to Christ University Student Paper                               | <1% |
| 13 | Submitted to Aiglon College Student Paper                                  | <1% |
| 14 | Submitted to University of Greenwich Student Paper                         | <1% |
| 15 | faculty.washington.edu Internet Source                                     | <1% |
| 16 | Submitted to King Fahd University for Petroleum and Minerals Student Paper | <1% |
| 17 | Submitted to (school name not available) Student Paper                     | <1% |
| 18 | phdthesis557.blogspot.com<br>Internet Source                               | <1% |
| 19 | Submitted to University of Lancaster Student Paper                         | <1% |

## JAYPEE UNIVERSITY OF INFORMATION TECHNOLOGY, WAKNAGHAT PLAGIARISM VERIFICATION REPORT

Date: 14/07/2020

Type of Document (Tick): PhD Thesis M.Tech Dissertation/ Report B.Tech Project Report ✓ Paper

Name: Nupur Chaturvedi Department: ECE Enrolment No: 161088

Contact No. 9805059970 E-mail. chaturvedi.nupur77@gmail.com

Name of the Supervisor: Mr. Pardeep Garg

Title of the Thesis/Dissertation/Project Report/Paper (In Capital letters): AMAZON OPERATIONS

#### **UNDERTAKING**

I undertake that I am aware of the plagiarism related norms/ regulations, if I found guilty of any plagiarism and copyright violations in the above thesis/report even after award of degree, the University reserves the rights to withdraw/revoke my degree/report. Kindly allow me to avail Plagiarism verification report for the document mentioned above.

- Total No. of Pages = 28
- Total No. of Preliminary pages = 10
- Total No. of pages accommodate bibliography/references =1

(Signature of Student)

#### **FOR DEPARTMENT USE**

We have checked the thesis/report as per norms and found **Similarity Index** at **16%**. Therefore, we are forwarding the complete thesis/report for final plagiarism check. The plagiarism verification report may be handed over to the candidate.

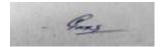

(Signature of Guide/Supervisor)

Signature of HOD

#### **FOR LRC USE**

The above document was scanned for plagiarism check. The outcome of the same is reported below:

| Copy Received on    | Excluded                        | Similarity Index<br>(%) | Abstract & Chapters Details |
|---------------------|---------------------------------|-------------------------|-----------------------------|
|                     | All Preliminary                 |                         | Word Counts                 |
| Report Generated on | Pages  Bibliography/            |                         | Character Counts            |
|                     | Images/Quotes • 14 Words String | Submission ID           | Page counts                 |
|                     | o .                             |                         | File Size                   |

Checked by

Name & Signature Librarian

Please send your complete Thesis/Report in (PDF) & DOC (Word File) through your Supervisor/Guide at <a href="mailto:plagcheck.juit@gmail.com">plagcheck.juit@gmail.com</a>